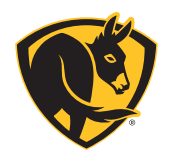

# **BIG ASS FANS** APP

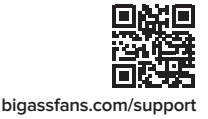

Download Téléchargez | Descargue

Q Big Ass Fans ©

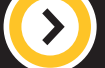

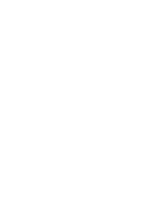

Download the Big Ass Fans app from your preferred app store.

Téléchargez l'application « Big Ass Fans » dans votre boutique d'applications préférée.

Descargue la aplicación Big Ass Fans de su tienda de aplicaciones preferida.

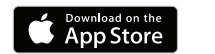

**GET IT ON** Gooale Pla Choose a Fan  $\ll$  Fan Fan  $\ll$  Fan

**CONNECT** Connectez | Conecte

Follow the on-screen instructions to connect your fan to your mobile device. Have your Wi-Fi network name and password handy.

Suivez les instructions qui s'affichent pour connecter votre ventilateur à votre appareil mobile. Veillez à avoir les identifiants de votre réseau Wi-Fi à portée de main.

Siga las instrucciones en pantalla para conectar su ventilador a su dispositivo móvil. Tenga a la mano el nombre y la contraseña de su red Wi-Fi.

works with the Google Assistant

**CUSTOMIZE** Personnalisez | Personalice

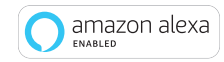

#### Personalize your fan and light settings. You can also pair your fan with Amazon Alexaor Google Assistant-enabled devices!

Personnalisez les réglages de votre ventilateur et de votre éclairage. Vous pouvez également appairer votre ventilateur avec un appareil équipé du système Alexa d'Amazon ou de l'Assistant Google !

Personalice las configuraciones del ventilador y la luz. ¡También puede asociar su ventilador con dispositivos compatibles con Amazon Alexa o Google Assistant!

*Google Play and Google Assistant are trademarks of Google LLC. Google Play et Google Assistant sont des marques de Google LLC. Google Play y Google Assistant son marcas comerciales de Google LLC.*

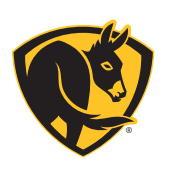

## GET TO KNOW YOUR REMOTE Votre télécommande en un coup d'œil Conozca su control remoto

#### **PAIRING** Appariement | apareamiento

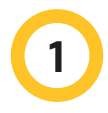

### Install fan

Installez votre ventilateur Instale el ventilador

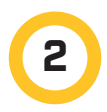

Turn on power Mettez-le sous tension Encienda la unidad

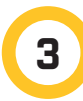

Press any button Appuyez sur un bouton Presione cualquiera de los botones

*To pair remote with a different fan, press*  $\triangleleft$  *and*  $\Rightarrow$  *until LEDs flash.* 

Pour appairer la télécommande avec un autre ventilateur, appuyer sur  $\ll$  $et = i$ usqu'à ce que les DEL clignotent.

Para aparear el control remoto con otro ventilador, presione  $\prec \lor \neg$  hasta que los LED destellen.

#### **OPERATION** fonctionnement | funcionamiento

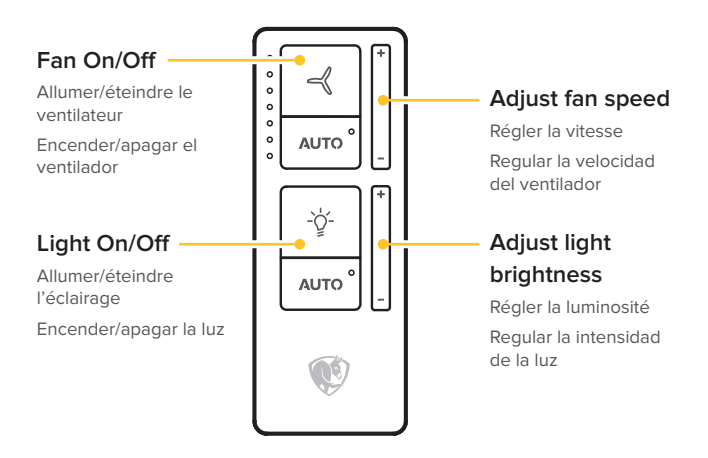

#### **AUTO** enables motion sensing and automatic speed adjustment.

Le mode « AUTO » permet de détecter les mouvements et de régler automatiquement la vitesse.

"AUTO" permite la detección de movimiento y el ajuste automático de la velocidad.

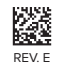